# **TOMTOM GO EXCLUSIVE MANUEL D'UTILISATION**

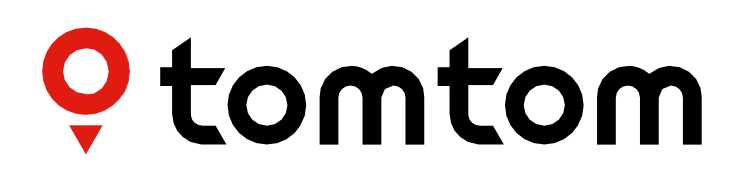

## **SOMMAIRE**

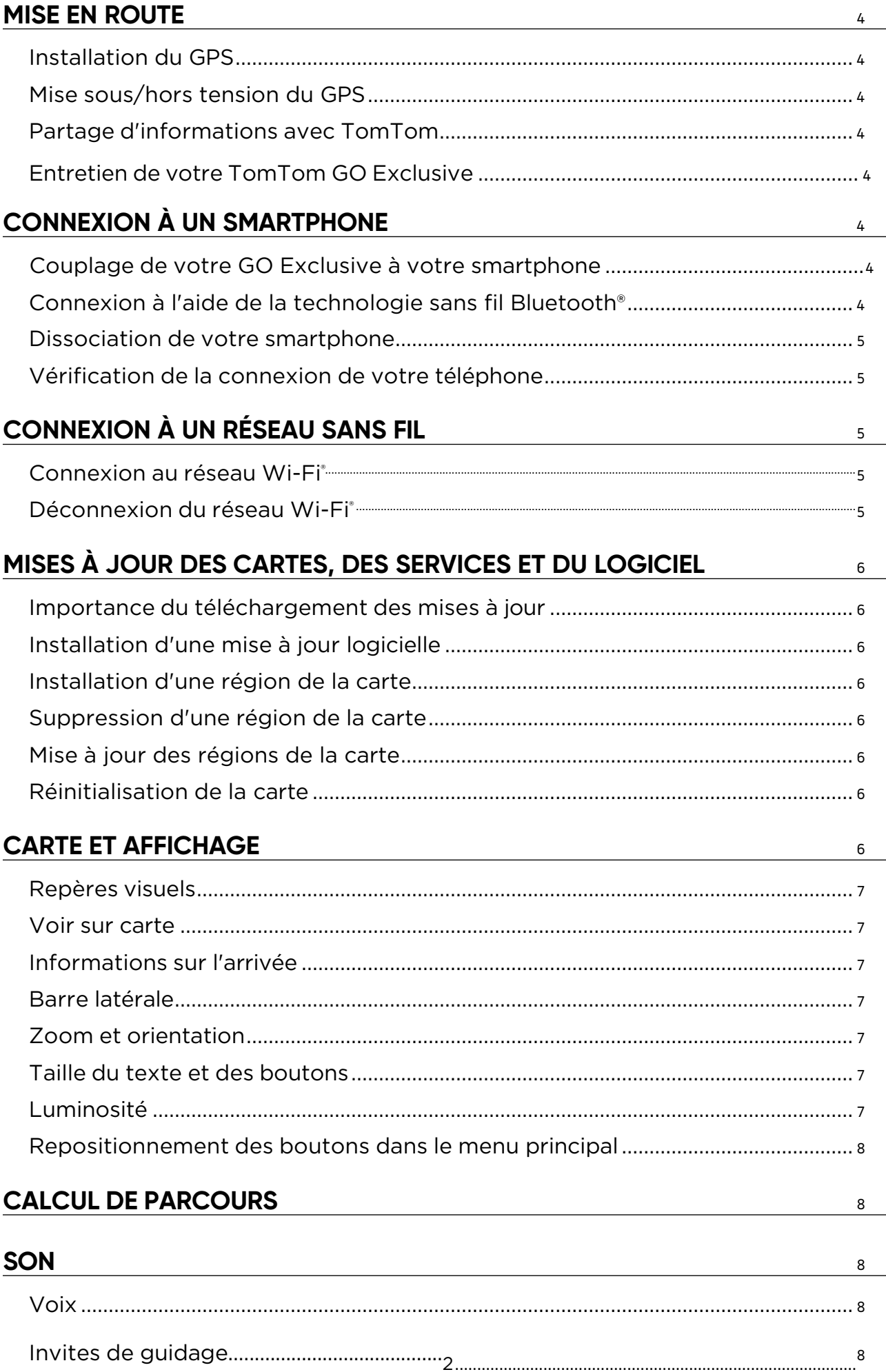

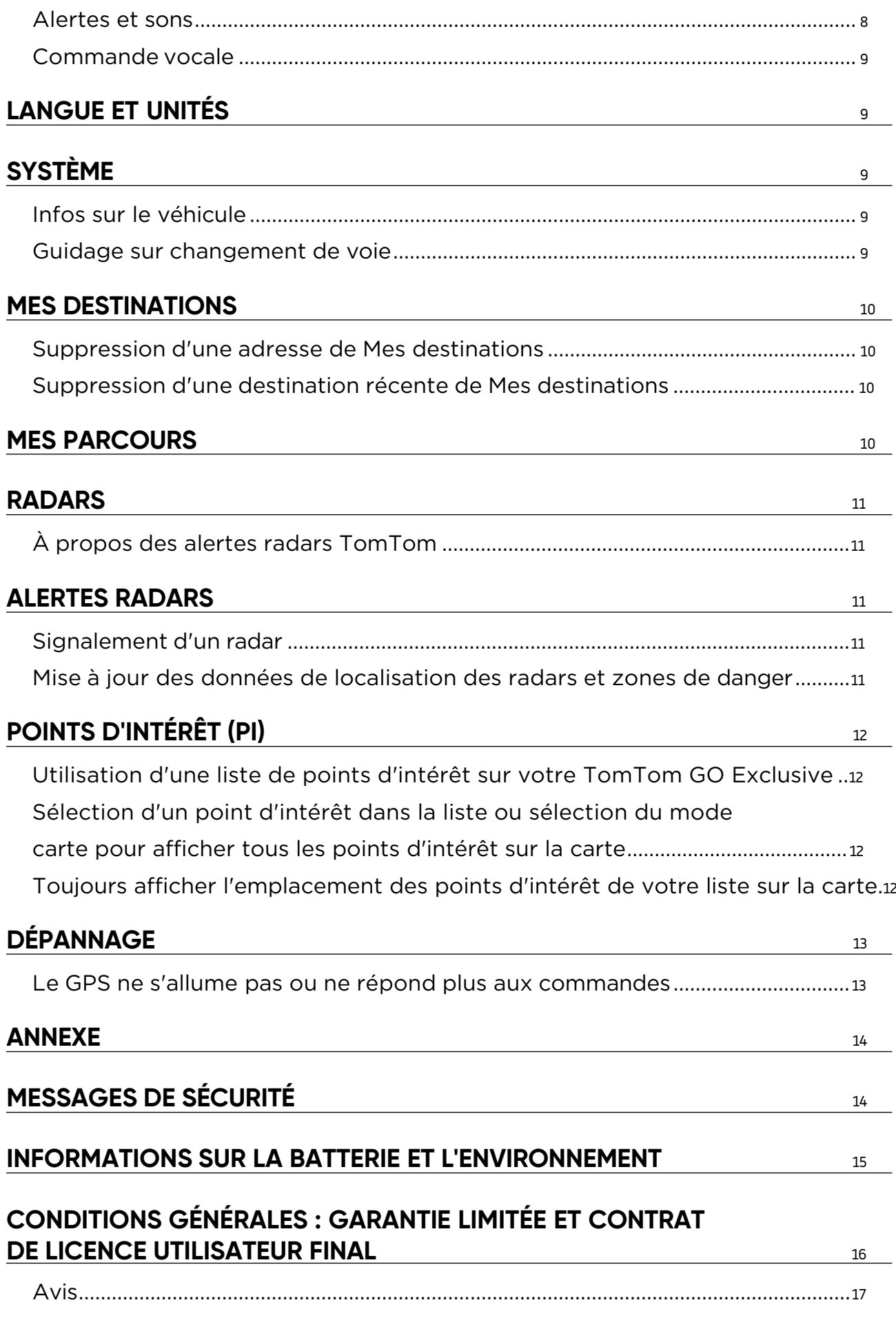

## <span id="page-3-0"></span>**MISE EN ROUTE**

## **Installation du GPS**

- 1. Insérez l'embout du câble USB de votre GPS dans la fixation.<br>2. Branchez l'autre extrémité du câble USB sur le chargeur.
- 2. Branchez l'autre extrémité du câble USB sur le chargeur.
- 3. Branchez le chargeur sur l'allume-cigare de votre véhicule.
- 4. Installez votre support sur une surface lisse (le pare-brise, la vitre côté conducteur ou le tableau de bord, par exemple, à l'aide de la fixation pour tableau de bord).

Assurez-vous que votre GPS ne gêne pas à l'accès aux éléments du tableau de bord ni aux commandes du véhicule, qu'il n'est pas placé devant les airbags ni les rétroviseurs, et qu'il n'obstrue pas votre champ de vision. Afin d'assurer une réception satellite optimale, faites en sorte que votre GPS reste à la verticale pendant l'utilisation.

**REMARQUE :** pour que la batterie de votre TomTom GO Exclusive tienne jusqu'à votre arrivée à destination, utilisez uniquement le chargeur de voiture fourni avec votre TomTom GO Exclusive.

## **Mise sous/hors tension du GPS**

Allumez votre GPS en appuyant sur le bouton marche/arrêt.

Maintenez le bouton marche/arrêt enfoncé pendant deux (2) secondes, puis appuyez sur **Éteindre** ou sur Veille.<br>Si vous maintenez le bouton marche/arrêt enfoncé pendant plus de cinq (5) secondes, votre GPS s'éteindra.

## **Partage d'informations avec TomTom**

Lors de l'activation de votre TomTom GO Exclusive (avec l'assistant de configuration), nous vous demanderons votre autorisation concernant le partage de vos données de localisation et de vos parcours enregistrés. Ces données nous permettent d'améliorer nos produits. Les informations recueillies sont enregistrées sur votre GPS jusqu'à ce que nous les récupérions (elles seront alors anonymisées). Si vous utilisez les services TomTom (par exemple, les alertes radars ou les infos trafic en temps réel), nous aurons besoin de ces données de localisation pour vous fournir ces services. Une fois que vous avez défini vos préférences de partage d'informations, vous pouvez les modifier comme suit :

- 1. Depuis le menu principal, rendez-vous dans **Paramètres.**
- 2. Appuyez sur **Système**.
- 3. Puis sur **Vos informations et confidentialité.**
- 4. Modifiez vos préférences en matière de partage d'informations.

Pour en savoir plus sur les mesures que nous adoptons pour protéger votre vie privée, rendez-vous sur tomtom. com/privacy

**REMARQUE :** le partage d'informations permet le bon fonctionnement des services TomTom, notamment les services Traffic et Radars. Si vous refusez de partager vos données de localisation, vos services TomTom seront désactivés.

## **Entretien de votre TomTom GO Exclusive**

Afin d'optimiser les performances du GPS :

- 1. N'ouvrez pas le boîtier du GPS. L'ouverture du boîtier comporte des risques et annulerait la garantie de votre GPS.
- 2. Utilisez un chiffon doux pour essuyer et sécher l'écran de votre GPS. Évitez les nettoyants liquides.

## **CONNEXION À UN SMARTPHONE**

### **Couplage de votre GO Exclusive à votre smartphone**

En connectant votre smartphone à votre GO Exclusive, vous profitez de la sécurité offerte par les services TomTom, parmi lesquels les infos trafic en temps réel et les alertes radars.

## **Connexion à l'aide de la technologie sans fil Bluetooth®**

- 1. Activez le **Bluetooth** sur votre smartphone. Assurez-vous que la visibilité Bluetooth de votre smartphone est activée.
- 2. Sur votre smartphone, rendez-vous dans **Paramètres**, puis activez Point d'accès mobile/Modem **Bluetooth.**
- 3. Sur votre GPS TomTom rendez-vous dans **Paramètres** > **Bluetooth** > **Ajouter un téléphone.**
- 4. Suivez les instructions sur votre GPS TomTom.<br>5. Sélectionnez votre smartphone dans la liste de
- 5. Sélectionnez votre smartphone dans la liste des périphériques disponibles.
- 6. Sur votre smartphone, acceptez la demande de couplage.
- 7. Sur votre GPS TomTom, appuyez sur **Coupler**. Vous pouvez désormais bénéficier des services TomTom.

## <span id="page-4-0"></span>**Dissociation de votre smartphone**

Afin d'annuler le couplage de votre téléphone en toute sécurité, rendez-vous dans **Paramètres** et sélectionnez **Bluetooth**.

Dans **Téléphones couplés**, appuyez sur l'icône des **paramètres** à côté du nom de votre téléphone, puis choisissez Oublier.

**REMARQUE :** vous pouvez annuler le couplage depuis les paramètres Bluetooth de votre téléphone. La réinitialisation de votre GPS dissociera également votre téléphone.

## **Vérification de la connexion de votre téléphone**

- 1. Rendez-vous dans le menu **Paramètres** et sélectionnez **Bluetooth** pour afficher la liste des téléphones visibles.
- 2. Sélectionnez le smartphone auquel vous souhaitez vous connecter.

### **REMARQUE :** assurez-vous que

- + Votre smartphone est détecté par votre GPS
- + Le **Bluetooth** est activé sur votre smartphone
- + Votre forfait data est activé

## **CONNEXION À UN RÉSEAU SANS FIL**

## **Connexion au réseau Wi-Fi®**

Vous pouvez mettre à jour le logiciel du GPS et les cartes via une connexion sans fil. Pour assurer la sécurité de votre GPS et pour accélérer les téléchargements, nous vous recommandons d'utiliser un réseau sans fil illimité (c'est-à-dire, personnel ou privé).

- 1. Depuis le menu principal, rendez-vous dans **Paramètres.**
- 2. Sélectionnez un réseau sans fil, puis connectez-vous avec le mot de passe du réseau.
- 3. Appuyez sur **Terminé**, puis sur **Se connecter.**

**REMARQUE :** si vous n'avez pas accès à un réseau sans fil ou s'il est lent, vous pouvez effectuer des mises à jour sur votre GPS en utilisant la connexion Internet de votre ordinateur. Pour ce faire, il vous suffit de brancher votre GPS à votre ordinateur à l'aide d'un câble USB. Les cartes sont téléchargeables uniquement via Wi-Fi.

### **Déconnexion du réseau Wi-Fi®**

- 1. Depuis le menu principal, rendez-vous dans **Paramètres**.
- 2. Sélectionnez le réseau sans fil auquel vous êtes connecté.
- 3. Appuyez sur Modifier, puis sur Oublier.

**REMARQUE :** le réseau sans fil duquel vous venez de vous déconnecter reste visible dans la liste des réseaux disponibles, mais votre GPS ne se connectera plus automatiquement à ce réseau.

## <span id="page-5-0"></span>**MISES À JOUR DES CARTES, DES SERVICES ET DU LOGICIEL**

### **Importance du téléchargement des mises à jour**

Pour vous assurer que vous disposez d'infos trafic et routières actualisées, nous vous conseillons de télécharger et d'installer les mises à jour de la carte, des services (par exemple, le service Radars) et du logiciel dès qu'elles sont disponibles.

**REMARQUE :** si vous interrompez ou annulez la mise à jour d'une région de la carte alors que le téléchargement a commencé, rendez-vous dans **Paramètres > Carte et affichage > Cartes téléchargées** pour relancer le téléchargement.

## **Installation d'une mise à jour logicielle**

- 1. Rendez-vous dans **Paramètres** > Mises à jours et nouveaux éléments.
- 2. Sélectionnez les mises à jour que vous souhaitez installer depuis la liste qui s'affiche. Dans cette liste, vous retrouverez également les éléments que vous avez achetés sur la boutique en ligne TomTom.
- 3. Connectez-vous à votre compte TomTom dès que vous y serez invité(e).

A. Maintenez votre GPS connecté à une source d'alimentation pendant les mises à jour.

## **Installation d'une région de la carte**

- 1. Vérifiez que vous avez accès à une connexion Internet active via Wi-Fi.
- 2. Rendez-vous ensuite dans **Menu principal > Paramètres > Carte et affichage > Cartes téléchargées**, et appuyez sur **Ajouter.**

### **Suppression d'une région de la carte**

- 1. Rendez-vous dans **Menu principal > Paramètres > Carte et affichage > Cartes téléchargées**, et appuyez sur **Supprimer.**
- 2. Il vous suffit à présent de sélectionner la ou les régions que vous souhaitez supprimer.

**REMARQUE :** pour l'installation et la mise à jour des régions de la carte, une connexion Wi-Fi est nécessaire. Si la connexion Internet au serveur TomTom est indisponible ou inactive, les boutons **Ajouter** seront désactivés.

## **Mise à jour des régions de la carte**

Rendez-vous dans **Menu principal > Paramètres > Carte et affichage** > **Cartes téléchargées**. Si des mises à jour des régions de la carte sont disponibles, le statut n'indiquera plus **À jour**, mais **Mises à jour disponibles.**  Pour télécharger ces mises à jour, procédez comme suit :

- 1. Rendez-vous dans **Menu principal > Paramètres > Carte et affichage > Cartes téléchargées.**
- 2. Téléchargez et installez les mises à jour disponibles l'une après l'autre.

**Pour accélérer le téléchargement, vous pouvez sélectionner uniquement les pays que vous souhaitez** mettre à jour. L'installation simultanée de plusieurs pays devra éventuellement se faire en plusieurs étapes.

### **Réinitialisation de la carte**

En cas de problème avec une carte ou ses régions, vous pouvez restaurer votre carte de base. Pour ce faire, rendez-vous dans **Menu principal > Paramètres > Système > Réinitialiser une carte.**

Si une mise à jour du système est en attente, vous devrez procéder d'abord à cette mise à jour La carte de base actuelle et ses régions installées seront effacées du GPS, et une carte de base sera réinstallée. Vous recevrez alors un message vous demandant de réinstaller au moins une région de la carte.

## **CARTE ET AFFICHAGE**

- 1. Depuis le menu principal, rendez-vous dans Paramètres.
- 2. Appuyez sur **Carte et affichage.**

Vous pouvez à présent modifier les paramètres suivants.

- + Repères visuels
- + Couleur de la carte
- + Couleur du parcours
- + Couleur du thème
- + Couleurs diurnes et nocturnes
- + Menu
- + Voir sur carte
- <span id="page-6-0"></span>+ Informations sur l'arrivée
- + Barre latérale
- + Zoom et orientation
- + Taille du texte et des boutons
- + Luminosité

## **Repères visuels**

Si vous êtes sourd ou malentendant, ou si vous préférez conduire sans instructions vocales, la clarté des repères visuels vous permet de suivre n'importe quel trajet en toute simplicité. Ces repères animés sont conçus pour attirer l'attention et vous alerter en cas de changement de voie ou de direction, en cas de radar de changement de voie et lors de votre arrivée à destination.

## **Voir sur carte**

Depuis ce menu, vous pouvez activer tous les éléments que vous souhaitez afficher sur la carte.

- + Points d'intérêt (PI)
- + Guidage sur voie sur les autoroutes
- + Nom de la rue actuelle
- + Barre d'échelle de la carte
- + Zones à faibles émissions\*

\*Veuillez noter que l'activation de l'option Zones à faibles émissions dans ce menu affiche uniquement les zones à faibles émissions sur votre carte. Si vous voulez également éviter les zones à faibles émissions sur votre parcours, reportez-vous à la section CALCUL DE PARCOURS.

**REMARQUE :** votre GPS se met en mode carte lorsqu'il affiche un parcours alternatif, et en mode guidage lorsque le véhicule se déplace.

## **Informations sur l'arrivée**

Pour modifier les informations qui s'affichent dans la barre latérale, rendez-vous dans **Informations sur l'arrivée.** Vous pouvez sélectionner la distance restante ou le temps de trajet restant jusqu'à l'arrivée à destination ou jusqu'au prochain arrêt. Vous pouvez également régler votre GPS pour qu'il alterne automatiquement entre ces deux informations.

## **Barre latérale**

Si vous souhaitez masquer la barre de parcours en mode conduite (pour qu'elle apparaisse uniquement en cas de besoin), sélectionnez **Barre latérale > Masquer la barre latérale.**

Pour augmenter la taille de la barre de parcours en mode guidage et afficher les temps et distance estimés jusqu'au prochain embouteillage sur votre parcours, sélectionnez **Barre latérale > Extra large.** Pour choisir les catégories de PI que vous souhaitez afficher dans la barre latérale, rendez-vous dans **Barre latérale > Afficher dans la barre latérale, et sélectionnez les catégories de PI souhaitées**.

## **Zoom et orientation**

Vous pouvez régler les paramètres de zoom automatique sur la carte selon vos préférences. Faites votre choix parmi ces trois options :

- + Zoom avant sur les instructions
- + Zoom en fonction du type de route
- + Pas de zoom automatique

Réglez l'orientation de la carte en choisissant l'un des trois modes (**3D/2D**/**2D nord en haut).**

## **Taille du texte et des boutons**

Rendez-vous dans **Taille du texte et des boutons**, pour régler ces paramètres selon vos préférences. Vous pouvez choisir entre trois tailles (petite, moyenne ou grande). Appuyez ensuite sur **Appliquer cette modification** pour confirmer le réglage et redémarrer votre GPS.

**REMARQUE :** cette fonctionnalité est disponible uniquement sur les GPS dotés d'écrans 6 pouces/15 cm et 7 pouces/18 cm.

## **Luminosité**

Sélectionnez **Luminosité** pour régler les niveaux d'éclairage de l'écran. Vous pouvez régler les **luminosités diurne** et **nocturne** de manière distincte, à l'aide des barres de réglage individuelles.

## <span id="page-7-0"></span>**Repositionnement des boutons dans le menu principal**

- 1. Rendez-vous dans le menu principal.
- 2. Appuyez pendant deux (2) secondes sur le bouton que vous souhaitez déplacer.
- 3. Appuyez ensuite sur les flèches gauche ou droite pour déplacer le bouton.
- 4. Touchez **Terminé.**

**REMARQUE :** pour régler la position des boutons, vous pouvez également vous rendre dans les options de modification du menu principal, en appuyant sur l'icône en forme de crayon.

## **CALCUL DE PARCOURS**

Depuis ce menu, vous pouvez choisir vos préférences relatives au calcul des parcours, notamment :

- + Type de parcours préféré (le plus rapide, le plus court, le plus efficace)
- + Ce qu'il faut éviter (transport par ferry/auto-train, routes à péage, chemins non goudronnés, voies de
- covoiturage, autoroutes, tunnels)
- + Recalcul de parcours (manuel, automatique, aucun)
- + Afficher/masquer le volet de comparaison des parcours
- + Contournement des zones à faibles émissions sur le parcours

## **SON**

- 1. Depuis le menu principal, rendez-vous dans **Paramètres**.
- 2. Appuyez sur **Sons.**

### **Voix**

Parmi les différentes voix disponibles dans votre langue, choisissez celle que vous préférez pour les instructions de navigation et alertes. Appuyez sur une voix pour en écouter un extrait. Avant de confirmer votre choix, vérifiez que vous avez bien sélectionné la voix souhaitée, puis appuyez sur la flèche Retour.

## **Invites de guidage**

Vous pouvez choisir les informations que votre GPS vous indiquera à voix haute : **heure d'arrivée, instructions anticipées, numéros des routes, panneaux de signalisation, noms de rue** ou **noms de rue étrangers**. Pour activer la lecture à voix haute de certaines informations, appuyez sur le bouton correspondant.

## **Alertes et sons**

Depuis ce menu, vous pouvez choisir les alertes que vous recevrez (radars, sécurité routière) et les situations dans lesquelles le GPS vous enverra un avertissement, pour les fonctions et services suivants :

- + Caméras : Radars fixes et mobiles
- + Caméras : Zones de radars mobiles fréquents
- + Caméras : Zones de radars de tronçon
- + Caméras : Zones de radars
- + Caméras : Radars de feu rouge
- + Caméras : Radars sur route à circulation réglementée
- + Alertes de sécurité : Zones de danger
- + Alertes de sécurité : Zones d'accidents fréquents
- + Alertes de sécurité : Zones à risques
- + Alertes de sécurité : Zones à faibles émissions
- + Alertes : En cas de vitesse excessive
- + Alertes : Embouteillage sur votre route

Vous pouvez aussi choisir d'activer ou non le retour sonore des interactions tactiles.

**REMARQUE :** vous pouvez choisir la fréquence des avertissements ( jamais, lorsque vous approchez trop vite d'un embouteillage ou d'un radar, ou avant chaque radar et ralentissement sur le parcours).

## <span id="page-8-0"></span>**Commande vocale**

Choisissez la manière dont vous souhaitez utiliser la commande vocale (pour les **Parcours alternatifs**, ou pour les **Suggestions de destinations).**

## **LANGUE ET UNITÉS**

- 1. Depuis le menu principal, rendez-vous dans **Paramètres**.
- 2. Appuyez sur **Langue et unités** pour modifier les paramètres suivants :
- + Langue
- + Pays
- + Disposition/langue du clavier
- + Unités de mesure
- + Format date et heure

## **SYSTÈME**

- 1. Depuis le menu principal, rendez-vous dans **Paramètres**.
- 2. En appuyant sur **Système**, vous pouvez accéder à :

+ À propos

- + Réinitialiser l'appareil
- + Paramètres de **batterie**
- + Vos informations et confidentialité

### **Infos sur le véhicule**

Depuis le menu principal, rendez-vous dans **Paramètres**, puis appuyez sur **Infos sur le véhicule**. Vous pourrez alors saisir ou mettre à jour les données relatives à votre type de moteur ou de carburant, afin de bénéficier des services, instructions de navigation et informations adaptés à votre véhicule.

## **Types de véhicules disponibles**

- + Véhicule avec caravane
- + Camping-car
- + Voiture

### **Configuration du profil Voiture avec caravane**

**+ Dimensions (L/l/H)** : configurez la longueur, la largeur et la hauteur (L/l/H) de votre véhicule en renseignant les champs correspondants

**+ Poids (brut/essieu)** : configurez le poids brut et le poids par essieu pour votre véhicule en renseignant les champs correspondants

**+ Vitesse max**. : configurez la vitesse maximale pour votre véhicule en renseignant les champs correspondants

## **Configuration du profil Camping-car**

**+ Dimensions (L/l/H)** : configurez la longueur, la largeur et la hauteur (L/l/H) de votre véhicule en renseignant les champs correspondants

**+ Poids (brut/essieu)** : configurez le poids brut et le poids par essieu pour votre véhicule en renseignant les champs correspondants

**+ Vitesse max**. : configurez la vitesse maximale pour votre véhicule en renseignant les champs correspondants

## **Configuration du profil Voiture**

**+ Vitesse max.** : configurez la vitesse maximale pour votre véhicule en renseignant les champs correspondants. Si la valeur renseignée est 0 (valeur par défaut), elle ne sera pas prise en compte pour déterminer les restrictions routières applicables et estimer les heures d'arrivée.

### **Guidage sur changement de voie**

Le guidage sur changement de voie vous aide à anticiper les bretelles de sortie et d'insertion, en vous indiquant la voie sur laquelle vous devez rester en fonction du parcours planifié. Cette fonctionnalité est facultative. Vous pouvez la masquer ou la désactiver.

• Pour masquer le guidage sur changement de voie, appuyez n'importe où sur l'écran de votre GPS.

• Pour le désactiver, rendez-vous dans **Menu principal > Paramètres > Carte et affichage > Voir sur carte**, puis désactivez le paramètre **Guidage sur voie sur les autoroutes.**

**REMARQUE :** le guidage sur changement de voie n'est pas disponible sur toutes les routes.

## **MES DESTINATIONS**

## **Suppression d'une adresse de Mes destinations**

- 1. Depuis le menu principal, rendez-vous dans **Mes destinations.**
- 2. Appuyez sur **Supprimer.**
- 3. Sélectionnez les adresses que vous souhaitez supprimer et appuyez sur **Supprimer.**

### **Suppression d'une destination récente de Mes destinations**

- 1. Depuis le menu principal, rendez-vous dans **Mes destinations.**
- 2. Appuyez sur **Destinations récentes**.
- 3. Puis sur **Modifier la liste.**
- 4. Sélectionnez les destinations que vous souhaitez supprimer et appuyez sur **Supprimer.**

## **MES PARCOURS**

La fonction Mes parcours permet d'enregistrer et de retrouver un parcours en toute simplicité, qu'il s'agisse de votre trajet domicile-travail, de l'itinéraire de vos prochaines vacances ou de parcours que vous empruntez régulièrement pour rendre visite à vos proches.

## <span id="page-10-0"></span>**RADARS**

## **À propos des alertes radars TomTom**

Le service d'alertes radars TomTom vous signale divers types de radars et zones de danger :

- + Radars fixes et mobiles : ces radars contrôlent la vitesse de passage des véhicules
- + Zones de radars mobiles fréquents : le GPS signale les zones où vous risquez de croiser des radars mobiles
- + Radar de tronçon : ce type de radar mesure votre vitesse moyenne entre deux points
- + Zones de radars : il s'agit des zones regroupant plusieurs radars
- + Radars de feu rouge : ces radars contrôlent les infractions routières au niveau des feux de circulation
- + Radars sur route à circulation règlementée : le GPS vous indique les routes soumises à des restrictions
- + Zone d'accidents fréquents : le GPS signale les lieux où de nombreux accidents sont recensés

Pour accéder au service d'alertes radars sur votre TomTom GO Exclusive, vous devez disposer d'une connexion Internet active.

**Remarque :** le service d'alertes radars TomTom n'est pas disponible dans tous les pays. Pour les conducteurs circulant en France, TomTom fournit le service Zones de danger et Zones à risques. En Suisse et en Allemagne, des lois interdisent l'utilisation de GPS indiquant la localisation des radars fixes et mobiles. Conformément à ces lois, les alertes radars ont été désactivées sur tous les GPS TomTom. Vous pouvez néanmoins réactiver ces alertes si vous voyagez en dehors de l'Allemagne ou de la Suisse. La légalité des alertes radars au sein de l'UE varie selon les pays. Par conséquent, l'utilisation de ce service est à vos risques et périls. TomTom décline toute responsabilité relativement à l'utilisation de ces alertes et avertissements.

## **ALERTES RADARS**

Selon les **paramètres** choisis, vous recevrez diverses notifications concernant les radars :

- + Icône radar dans la barre de parcours et le long de votre parcours sur la carte
- + Distance jusqu'au prochain radar dans la barre de parcours
- + Limitation de vitesse au niveau du radar dans la barre de parcours
- + Alerte sonore à l'approche d'un radar

+ Votre vitesse est contrôlée lorsque vous vous approchez de l'emplacement du radar et lorsque vous conduisez dans une zone de radars de tronçon. En cas d'excès de vitesse supérieur à 5 km/h (3 mph), la barre de parcours devient rouge. En cas d'excès de vitesse inférieur ou égal à 5 km/h (3 mph), la barre de parcours devient orange. En mode carte et en mode guidage, vous pouvez consulter le type de radar, la limitation de vitesse et la longueur d'une zone de tronçon. Il vous suffit de sélectionner l'icône correspondante dans la barre de parcours. En mode carte, vous pouvez également sélectionner un type de radar pour savoir si vous en rencontrerez sur votre parcours.

## **Signalement d'un radar**

Si vous passez devant un radar pour lequel vous n'aviez pas reçu d'alerte, veuillez nous le signaler. Vérifiez que vous êtes bien connecté aux services TomTom ainsi qu'à votre compte TomTom. Une fois le radar signalé, les informations associées seront enregistrées sur votre GPS, avant d'être anonymisées et partagées avec les autres conducteurs. Pour signaler un radar, vous avez deux (2) possibilités :

#### **1 : Depuis le volet de vitesse**

- 1. En mode guidage, appuyez sur le symbole Radar du volet de vitesse.
- 2. Un message de confirmation vous remerciant de votre signalement s'affichera.

#### **2 : À l'aide du menu abrégé**

- 1. En mode guidage, appuyez sur l'icône Position actuelle ou sur le volet de vitesse.
- 2. Appuyez ensuite sur **Signaler un radar** dans le menu contextuel.
- 3. Un message de confirmation vous remerciant de votre signalement s'affichera.

**REMARQUE :** pour supprimer un signalement de radar, choisissez l'option **Annuler** dans le message.

### **Mise à jour des données de localisation des radars et zones de danger**

Si vous passez au niveau d'un radar mobile qui a été signalé, un message s'affichera dans la barre de parcours, vous demandant si le radar est toujours présent. Appuyez sur **Oui** ou **Non** pour mettre à jour les informations relatives au radar.

## <span id="page-11-0"></span>**ZONES DE DANGER ET ZONES À RISQUES**

Le service Zones de danger et Zones à risques de TomTom est spécialement conçu pour les déplacements en France. Depuis le 3 janvier 2012, il est illégal de recevoir des avertissements relatifs à la localisation des radars fixes et mobiles en France. Conformément à cette loi, votre TomTom GO Exclusive vous envoie une alerte à l'approche des zones de danger et zones à risques (et non au niveau des radars).

**Remarque :** la localisation des zones de danger est fixe/permanente. Les zones à risques sont quant à elles signalées par les automobilistes. Elles correspondent à des zones de danger « temporaires ». Les zones de danger et zones à risques peuvent regrouper un (1) ou plusieurs radars et dangers, auquel cas l'icône de zone de danger apparaîtra à l'approche de chaque danger. La longueur minimale de ces zones est de 300 m [0,19 mile] sur les routes en zone urbaine, de 2 000 m [1,24 mile] sur les routes secondaires et de 4 000 m [2,49 miles] sur les autoroutes.

- + La position des radars n'est plus accessible. Elle a été remplacée par l'icône Zone de danger, qui s'affichera dès que vous approcherez les zones concernées.
- + La longueur de la zone dépend du type de route. Elle peut être de 300 m, 2 000 m ou 4 000 m.
- + Une même zone de danger peut regrouper plusieurs radars.
- + Lorsque les radars d'une même zone de danger sont proches les uns des autres, il se peut que plusieurs zones de danger fusionnent, ce qui étendra la longueur de la zone de danger annoncée. Veuillez noter que, en dehors de la France, vous recevrez des alertes sur la localisation des radars. En France, vous recevrez des alertes sur les zones de danger et zones à risques.

## **POINTS D'INTÉRÊT (PI)**

Vous pouvez trouver des listes de points d'intérêt sur votre TomTom GO Exclusive. Une liste de points d'intérêt comporte par exemple des campings ou des restaurants dans la zone où vous vous rendez et constitue un moyen simple de sélectionner un emplacement sans le rechercher à chaque fois. Outre les listes de points d'intérêt standard, des listes de points d'intérêt fournies par nos partenaires sont préinstallées sur votre TomTom GO Exclusive.

### **Utilisation d'une liste de points d'intérêt sur votre TomTom GO Exclusive**

- 1. Sélectionnez **Mes destinations** dans le menu principal
- 2. Votre liste de points d'intérêt s'affiche dans la liste des destinations.
- 3. Sélectionnez votre liste de points d'intérêt.
- 4. Votre liste de points d'intérêt s'ouvre, répertoriant tous les points d'intérêt de la liste.

**Conseil** : masquez le clavier ou faites défiler la liste des résultats pour afficher plus de résultats. **Conseil**: vous pouvez passer de l'affichage des résultats sur la carte à l'affichage sous forme de liste en sélectionnant le bouton liste/carte

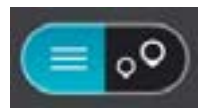

### **Sélection d'un point d'intérêt dans la liste ou sélection du mode carte pour afficher tous les points d'intérêt sur la carte**

1. Pour planifier un parcours jusqu'à cette destination, sélectionnez **Aller**.

2. Un parcours est planifié et l'appli vous guide jusqu'à votre destination. Dès que vous commencez à rouler, le mode guidage s'affiche automatiquement

### **Toujours afficher l'emplacement des points d'intérêt de votre liste sur la carte**

- 1. Sélectionnez **Menu principal > Paramètres > Carte et affichage > Voir sur carte**
- 2. Sélectionnez **Points d'intérêt** Une liste de toutes les listes de points d'intérêt enregistrées sur votre TomTom GO Exclusive apparaît 3. Activez la liste de points d'intérêt que vous voulez voir sur votre carte
- **Remarque** : vous ne pouvez pas activer plus de 5 listes de points d'intérêt simultanément **Conseil** : sélectionnez **Plus de catégories** pour afficher la liste alphabétique complète
- 4. Revenez au mode carte Les emplacements des points d'intérêt de votre liste apparaissent sur la carte

## **DÉPANNAGE**

## **Le GPS ne s'allume pas ou ne répond plus aux commandes**

Si votre GPS ne répond pas, vérifiez d'abord que la batterie est chargée.

Votre GPS vous alerte lorsque le niveau de batterie est faible ou critique. Si la batterie est complètement déchargée, le GPS passera en mode veille.

Si le problème ne vient pas du niveau de charge de la batterie, vous pouvez tenter de redémarrer le GPS. Pour ce faire, maintenez le bouton marche/arrêt enfoncé jusqu'à ce que le logo TomTom s'affiche et que vous entendiez le roulement de tambour.

## <span id="page-13-0"></span>**ANNEXE**

### **Consignes de sécurité et avertissements importants**

**GPS (Global Positioning System), GLONASS (Global Navigation Satellite Systems) et GALILEO**

Les systèmes GPS (Global Positioning System), GLONASS (Global Navigation Satellite System) et GALILEO s'appuient sur les satellites pour fournir des données de localisation et de temps partout dans le monde.

Le système GPS est utilisé et contrôlé par le gouvernement des États-Unis d'Amérique, qui est seul responsable de la disponibilité et de la précision du système.

Le système GLONASS est utilisé et contrôlé par le gouvernement de Russie, qui est seul responsable de la disponibilité et de la précision du système.

Le système GALILEO est utilisé par l'Agence du GNSS européen (GSA), qui est seule responsable de la disponibilité et de la précision du système.

Tout changement dans la disponibilité et la précision des systèmes GPS, GLONASS et GALILEO ou dans les conditions environnementales risque d'affecter le fonctionnement de cet appareil. TomTom décline toute responsabilité quant à la disponibilité et la précision des systèmes GPS, GLONASS et GALILEO.

## **MESSAGES DE SÉCURITÉ**

#### **Important ! À lire avant utilisation !**

Le non-respect ou le manquement partiel au respect de ces avertissements et instructions peuvent entraîner la mort ou des blessures graves. La mauvaise configuration, la mauvaise utilisation et l'entretien inadéquat de cet appareil peuvent augmenter le risque de blessures graves ou de mort, ou endommager l'appareil. Avertissement : utiliser avec précaution Il est de votre responsabilité de faire preuve de bon sens, de prudence et d'attention lorsque vous utilisez cet appareil. Lorsque vous conduisez, ne vous laissez pas distraire par les interactions avec le GPS. Ne détournez pas trop longtemps les yeux de la route pour regarder le GPS lorsque vous conduisez. Vous devez respecter les lois limitant ou interdisant l'utilisation de téléphones portables et autres terminaux électroniques, notamment les exigences relatives à l'obligation d'utiliser les fonctions mains-libres pour passer des appels au volant. Respectez la réglementation en vigueur et les panneaux de signalisation, notamment ceux concernant les dimensions, le poids et le type de chargement de votre véhicule. TomTom ne garantit pas un fonctionnement sans erreur du GPS, ni la précision des parcours proposés, et ne saurait être tenu responsable des sanctions liées au non-respect des lois et réglementations.

#### **Installation adéquate**

Lorsque vous installez le GPS, veillez à ne pas entraver la visibilité ou l'accès aux commandes du véhicule. Veillez à ne pas positionner le GPS à un endroit où il pourrait empêcher le déploiement d'un airbag ou de tout autre dispositif de sécurité de votre véhicule.

#### **Stimulateurs cardiaques**

Les fabricants de stimulateurs cardiaques recommandent de maintenir une distance d'au moins 15 cm (6") entre un appareil portable sans fil et un stimulateur cardiaque afin d'éviter d'éventuelles interférences avec le stimulateur cardiaque. Ces consignes sont conformes aux recommandations et recherches indépendantes du Wireless Technology Research (Centre de recherche sur la technologie sans fil). Conseils pratiques à l'attention des personnes portant un stimulateur cardiaque :

• Maintenez TOUJOURS une distance de plus de 15 cm / 6" entre votre stimulateur cardiaque et votre appareil. • Ne placez jamais l'appareil dans une poche de poitrine.

#### **Autres appareils médicaux**

Consultez votre médecin ou le fabricant de l'appareil médical afin de savoir si l'utilisation de votre produit sans fil est susceptible de provoquer des interférences avec l'appareil médical.

#### **Entretien du GPS**

Veillez au bon entretien de votre GPS :

• N'ouvrez le boîtier du GPS en aucune circonstance. L'ouverture du boîtier comporte des risques et annulerait la garantie de votre GPS.

• Essuyez ou séchez l'écran de votre appareil avec un chiffon doux. N'utilisez aucun produit de nettoyage.

#### **Classement : Produit 6" : 4YD60 DV5V, 2.4a Produit 7" : 4YD70 DV5V, 2.4a**

#### **Utilisation de vos informations par TomTom**

Vous pouvez consulter les informations relatives à l'utilisation des données personnelles à la page tomtom.com/ privacy.

## <span id="page-14-0"></span>**INFORMATIONS SUR LA BATTERIE ET L'ENVIRONNEMENT**

### **Votre GPS**

Veuillez ne pas désassembler, écraser, tordre, déformer, percer ou déchiqueter le produit. Ne pas utiliser dans un environnement humide et/ou corrosif. Ne pas placer, stocker ou laisser l'appareil dans un lieu soumis à une température élevée, en plein soleil, à proximité d'une source de chaleur, dans un four micro-ondes ou dans un conteneur pressurisé. Éviter de l'exposer à des températures supérieures à 50 °C (122 °F) ou inférieures à -20 °C (-4 °F). Évitez de laisser tomber le GPS. Si l'appareil tombe et que vous pensez qu'il est endommagé, veuillez contacter le support client. Utilisez l'appareil uniquement avec les chargeurs, fixations et câbles USB fournis. Pour les remplacements approuvés par TomTom, rendez-vous sur [www.tomtom.com.](http://www.tomtom.com/)

#### **Température de fonctionnement**

Ce GPS demeurera parfaitement opérationnel dans des températures comprises entre 32 °F/0 °C et 113 °F/45 °C. Toute exposition prolongée à des températures supérieures ou inférieures peut endommager le GPS et est donc déconseillée. Températures : fonctionnement standard : entre 32 °F/0 °C et 113 °F/45 °C ; stockage de courte durée : entre -4 °F/-20 °C et 122 °F/50 °C ; stockage de longue durée : entre -4 °F/-20 °C et 95 °F/35 °C. Important : avant d'allumer l'appareil, le laisser s'adapter à la plage de température de fonctionnement standard pendant au moins 1 heure. Ne pas utiliser l'appareil hors de cette plage de températures.

#### **Batterie de l'appareil (non remplaçable)**

Ce produit contient une batterie au lithium-ion. Veuillez ne pas modifier ou transformer la batterie. Ne pas tenter d'insérer des objets étrangers dans la batterie, de l'immerger ou de l'exposer à l'eau ou à d'autres liquides. Ne pas exposer la batterie au feu, à une explosion ou à d'autres risques. Veuillez ne pas court-circuiter une batterie ou relier les bornes de la batterie par des objets métalliques conducteurs. Ne tentez pas de remplacer ou de retirer la batterie par vous-même, sauf si le manuel d'utilisation indique clairement que la batterie peut être remplacée par l'utilisateur. La batterie du TomTom GO Exclusive peut uniquement être retirée par un professionnel qualifié. Les batteries remplaçables par l'utilisateur doivent être utilisées uniquement dans les systèmes pour lesquels elles sont prévues.

**Attention :** risque d'explosion si la batterie est remplacée par un type de batterie incorrect. En cas de problème<br>de batterie, veuillez contacter le support client de TomTom. L'autonomie de la batterie indiquée correspon l'autonomie maximale possible basée sur un profil d'utilisation moyen. Elle ne peut être atteinte que dans des conditions atmosphériques spécifiques. Pour prolonger l'autonomie de la batterie, laissez l'appareil dans un lieu sec et frais, et suivez les conseils figurant dans cette FAQ : tomtom.com/batterytips. La recharge est impossible à des températures inférieures à 32 °F/0 °C ou supérieures à 113 °F/45 °C.

En cas de non-respect de ces consignes, la batterie risque de libérer de l'acide, de surchauffer, d'exploser, de s'enflammer voire de causer un préjudice corporel et/ou matériel. Ne pas essayer de percer, ouvrir ni démonter la batterie. En cas de fuite de la batterie et de contact avec le liquide, nettoyez abondamment à l'eau et consultez immédiatement un médecin.

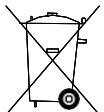

#### **Mise au rebut de la batterie**

LA BATTERIE CONTENUE DANS LE PRODUIT DOIT ÊTRE RECYCLÉE OU MISE AU REBUT CONFORMÉMENT AUX DISPOSITIONS LÉGISLATIVES ET RÉGLEMENTAIRES LOCALES, ÉTANT ENTENDU QU'ELLE NE DOIT JAMAIS ÊTRE JETÉE AVEC LES DÉCHETS MÉNAGERS. EN RESPECTANT CES RÈGLES, VOUS CONTRIBUEZ À LA PRÉSERVATION DE L'ENVIRONNEMENT.

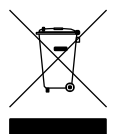

#### **Mise au rebut des déchets électroniques DEEE**

Au sein de l'UE/EEE, le boîtier et/ou l'emballage du produit portent le symbole de la poubelle sur roues, conformément à la directive européenne 2012/19/EU (DEEE). Ce produit ne doit pas être traité comme un déchet ménager ni mis au rebut avec les déchets municipaux non triés. Vous pouvez retourner ce produit à son point de vente ou au point de ramassage local de votre municipalité, à des fins de recyclage. En dehors de l'UE/ EEE, le symbole de la poubelle sur roues n'a peut-être pas la même signification. Pour plus d'informations sur les possibilités de recyclage dans votre pays, adressez-vous à l'autorité locale compétente. Il est de la responsabilité de l'utilisateur final de respecter la législation locale lors de la mise au rebut de ce produit.

**Logo Triman**

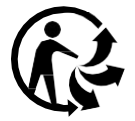

## <span id="page-15-0"></span>**CONDITIONS GÉNÉRALES : GARANTIE LIMITÉE ET CONTRAT DE LICENCE UTILISATEUR FINAL**

Nos conditions générales, y compris nos conditions de garantie limitée et de licence d'utilisateur final, s'appliquent à ce produit. Veuillez consulter notre site tomtom.com/legal.

#### **Ce document**

Le plus grand soin a été apporté à la préparation de ce document. Cependant, en raison de l'évolution permanente de nos produits, certaines informations peuvent ne pas être tout à fait à jour. Les informations sont susceptibles d'être modifiées sans préavis. TomTom ne saurait être tenu pour responsable en cas d'omissions ou d'erreurs techniques ou rédactionnelles contenues dans le présent document, ou en cas de dommages accessoires ou par ricochet résultant du contenu ou de l'utilisation de ce document. Ce document ne peut pas être copié sans l'accord préalable écrit de TomTom N. V.

#### **Numéro de modèle**

TomTom GO Exclusive 6" : **4YD60** TomTom GO Exclusive 7" : **4YD70**

#### **Marquage CE et directive d'équipements radio pour TomTom GO Exclusive**

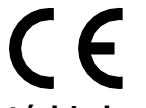

#### **Législation européenne - Débit d'absorption spécifique (DAS)**

CE MODÈLE D'APPAREIL SANS FIL RÉPOND AUX EXIGENCES GOUVERNEMENTALES EN MATIÈRE D'EXPOSITION AUX ONDES RADIO DANS LE CADRE D'UNE UTILISATION CONFORME AUX INSTRUCTIONS DE CETTE SECTION.

Ce système de navigation par GPS est un émetteur-récepteur radio. Il est conçu et fabriqué pour ne pas dépasser les limites d'émission et d'exposition aux fréquences radio définies par le Conseil de l'Union européenne.

La limite de DAS recommandée par le Conseil de l'Union européenne est de 2,0 W/kg, moyennée sur 10 grammes de tissu, pour le corps, et de 4,0 W/kg, moyennée sur 10 grammes de tissu, pour les extrémités (mains, poignets, chevilles et pieds). Les tests de DAS sont effectués dans les positions d'utilisation standard indiquées par le Conseil de l'Union européenne à la puissance certifiée la plus élevée de l'appareil et à toutes les bandes de fréquences.

**Remarque :** tous les modèles sont fournis avec un guide d'installation.

#### **Logo UKCA et réglementations européennes relatives aux équipements radio applicables au TomTom GO Exclusive**

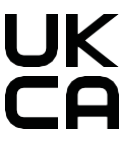

#### **Partie responsable au Royaume-Uni**

Au Royaume-Uni, TomTom est représenté par TomTom Sales B.V. (UK Branch), c/o WeWork, 16 Great Chapel Street, W1F 8FL, Londres, Royaume-Uni.

Cet appareil peut être utilisé dans tous les pays membres de l'UE. Les bandes de fréquences et la puissance maximale d'émission de fréquences radio dans lesquelles cet appareil fonctionne sont les suivantes :

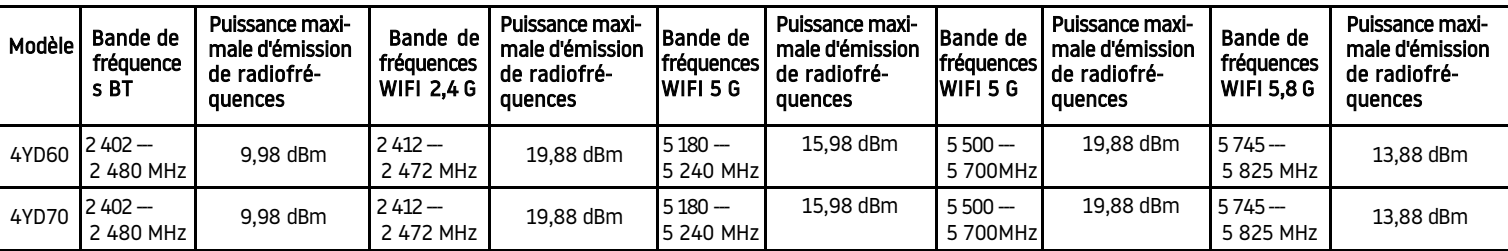

TomTom déclare par la présente que le type d'équipement radio du système de navigation par GPS TomTom GO Exclusive est conforme à la directive européenne 2014/53/UE. L'intégralité de la déclaration de conformité européenne est disponible à l'adresse suivante [: http://www.tomtom.com/en\\_gb/legal/declaration-of-conformity/](http://www.tomtom.com/en_gb/legal/declaration-of-conformity/)

En outre, TomTom déclare que le type d'équipement radio du TomTom GO Exclusive est conforme à la réglementation 2017 n° 1206 modifiée (UK S.I. 2017 n° 1206). L'intégralité de la déclaration de conformité du Royaume-Uni est disponible à l'adresse suivante : [https://www.tomtom.com/en\\_gb/legal/declaration-of-conformity/](https://www.tomtom.com/en_gb/legal/declaration-of-conformity/)

Le fonctionnement à 5 150~5 250 MHz est limité à une utilisation en intérieur uniquement, y compris les installations à l'intérieur des véhicules routiers

### <span id="page-16-0"></span>**Avis**

### **Avis TomTom**

© 1992- 2023 TomTom N.V. Tous droit réservés. TOMTOM, son logo et GO sont des marques déposées ou non de TomTom International B.V. dans l'Union européenne, aux États-Unis d'Amérique et dans d'autres pays.

#### **Avis d'attribution de tiers**

Wi-Fi® est une marque déposée de Wi-Fi Alliance®. Cerence® est une marque déposée de Cerence Operating Company et est ici utilisée sous licence. Le nom et les logos Bluetooth® sont des marques déposées de Bluetooth SIG, Inc. et sont utilisés par TomTom sous licence. Les autres marques et noms de marque sont la propriété de leur détenteur respectif.

#### **Autres licences tierces et/ou avis et licences OSS**

Le logiciel inclus dans ce produit contient un logiciel protégé par des droits d'auteur régi par les licences open source. Un exemplaire des licences applicables peut être consulté dans la section Licence. Nous pouvons vous communiquer l'intégralité du code source correspondant durant une période de trois ans suivant le dernier envoi du produit. Pour en savoir plus, rendez-vous sur [tomtom.com/opensource](http://tomtom.com/opensource) ou contactez votre équipe locale de support client TomTom sur le site help.tomtom.com. Sur demande de votre part, nous vous enverrons un CD comportant le code source correspondant.